# Nokia Documentation Center: An Overview of Search Tabs

### **Introduction**

This document provides an overview of how to access and search for user guides and documents using the Nokia Documentation Center.

The Documentation Center provides the following search tabs to perform documentation searches:

**• Search For Documents** tab

Use this tab to display and download the documents or user guides for a specific product.

**• Search Inside Documents** tab Use this tab to search the contents of all documents or user guides for a specific term.

Click the following link to access the Documentation Center: [Customer Documentation Welcome Page](http://documentation.alcatel-lucent.com).

# **Search For Documents: Overview**

The following graphic shows the main elements of the Search for Documents tab, and [Table 1: Search](#page-0-0)  [For Documents Tab Elements](#page-0-0) describes the functional elements.

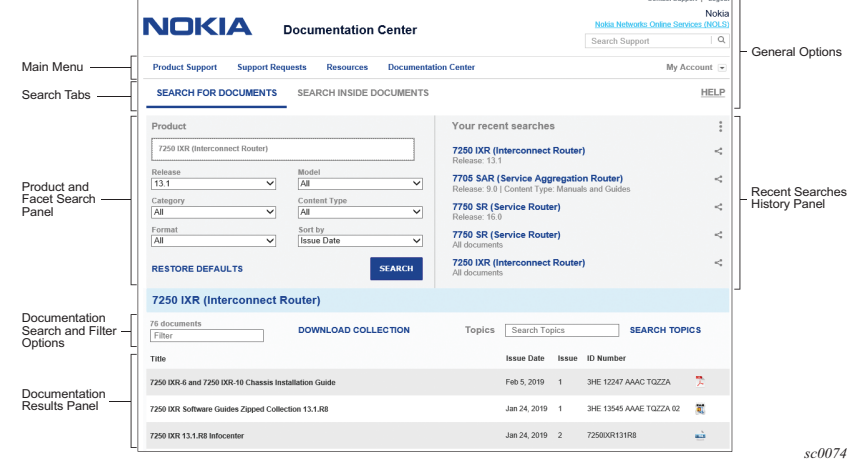

## <span id="page-0-0"></span>**Table 1: Search For Documents Tab Elements**

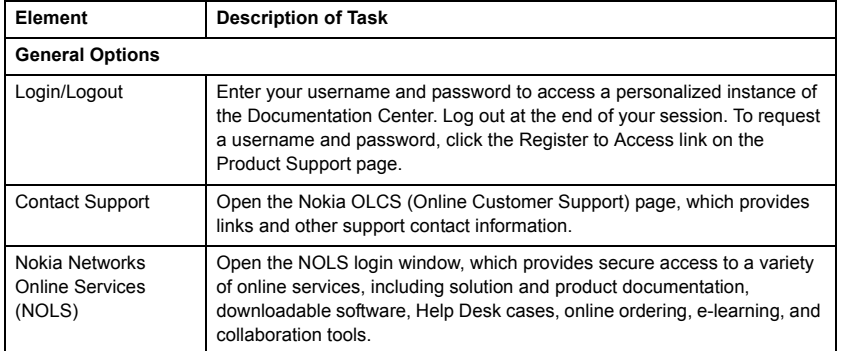

# **Table 1: Search For Documents Tab Elements**

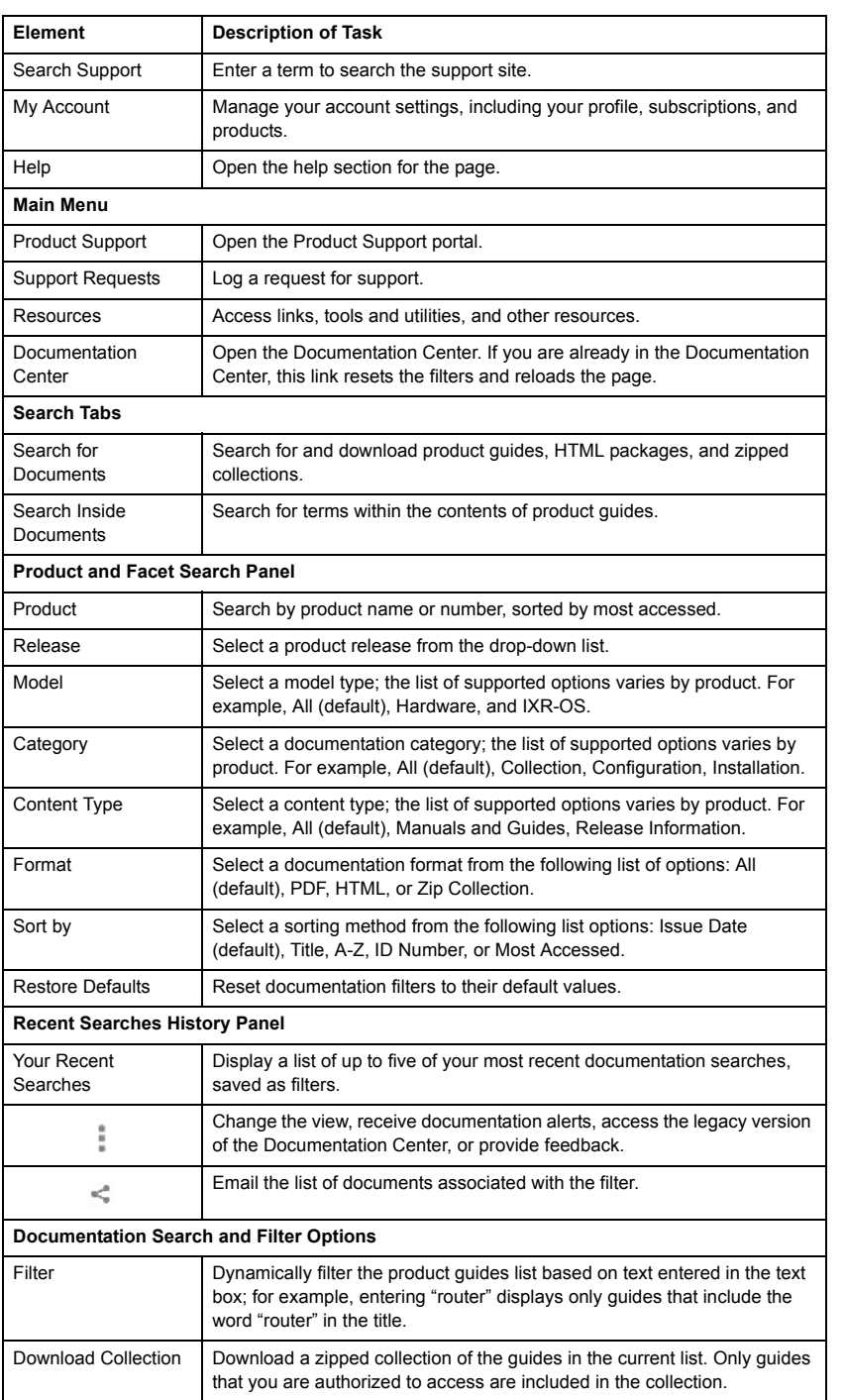

Search Topics Enter a topic to search the content of the quides in the current list.

Title Name of the guide, zipped collection, or HTML package.

**Documentation Results Panel**

# **Table 1: Search For Documents Tab Elements**

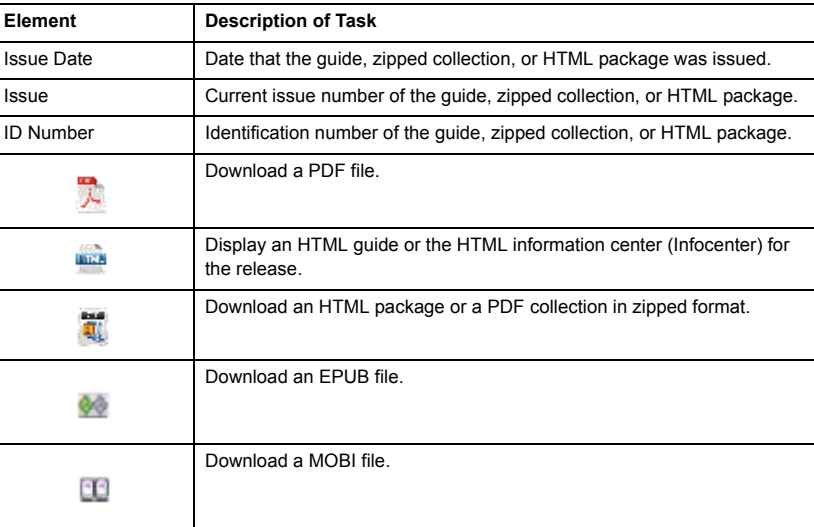

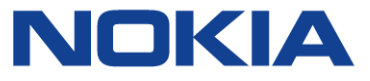

#### **Search Inside Documents Tab**

Use the Search Inside Documents tab to search the contents of all documents or user guides (that you are entitled to view) for a specific term. Two levels of search are supported to help you find information on OLCS: standard search and advanced search.

**Note**: For detailed information about using the Search Results page, including FAQs and search tips, click the Help link on the Search Results page or access the page [here.](https://www6.alcatel-lucent.com/Search/olcs_search_help.jsp)

### **Procedure 1: To search for documents in the Documentation Center**

Perform this procedure to download or display a user guide or to download or display a zipped file of the full set of guides.

- **1.** Click the following link: [Customer Documentation Welcome Page](http://documentation.alcatel-lucent.com)[. The Documentation Center](http://documentation.alcatel-lucent.com/cgi-bin/doc_welc.pl)  [page appears.](http://documentation.alcatel-lucent.com/cgi-bin/doc_welc.pl)
- **2.** Log in to the Documentation Center using your username and password.
- **3.** In the Product and Facet Search panel, display the user guides for a specific product by performing the following steps.

**i.** In the Product text box, enter the product name; for example, 7250 IXR. A list of matching products (sorted by most accessed) appears as you type.

**ii.** Select the product name from the list of matches.

**iii.** Select the filter criteria that determine the list of product guides by performing one of the following steps.

- **a.** Select values from the drop-down list for the filters.
- **b.** To retain the default filter values, go to the next step.

**iv.** Click the Search button.

The Documentation Results panel appears with the user guides listed.

**Note**: If you are a returning user, you can select a predefined filter (if applicable) from the listed filters in the Recent Searches History panel to display the related user guides for a product.

**4.** If required, in the Documentation Search and Filter Options panel, dynamically filter or search guide content by performing one of the following steps.

**a.** In the Filter text box, enter a filter term to filter results by document title. The list of matching documents appears.

**b.** In the Topics text box, enter a search term (for example, "VPRN"), and click the Search Topics button. A list of topics and guides that match the specified criteria appears.

**5.** Select a guide in the list by clicking the associated icon. For more information about the icons, see the Documentation Results Panel section of [Table 1: Search For Documents Tab Elements](#page-0-0). **Notes**:

1. In the Documentation Search and Filter Options panel, click Download Collection to download a zipped collection of the guides displayed in the current list. Only guides that you are authorized to access are included in the collection.

2. Depending on your account permissions and login status, you may not have access to display or download some guides in the list. For a restricted guide, a key symbol appears beside the document ID. If the guide remains restricted after a valid login, contact a Nokia technical support representative to check the permissions for your account.

- **1.** Click the following link: [Customer Documentation Welcome Page](http://documentation.alcatel-lucent.com)[. The Documentation Center](http://documentation.alcatel-lucent.com/cgi-bin/doc_welc.pl)  [page appears.](http://documentation.alcatel-lucent.com/cgi-bin/doc_welc.pl)
- **2.** Log in to the Documentation Center using your username and password.
- **3.** On the Documentation Center page, click the Search Inside Documents tab. The Search Inside Documents page appears.
- **4.** In the Product text box, enter the product name (for example, 7250 IXR). A list of matching products (sorted by most accessed) appears as you type.
- **5.** Choose the product from the list of matches.
- **6.** In the Search Inside Documents text box, enter a search term.
- **7.** Click the Search Inside button. A new Search Results browser tab opens and the Search Results page appears.

**Note**: For detailed information about using the Search Results page, including FAQs and search tips, click the Help link on the Search Results page or access the page [here.](https://www6.alcatel-lucent.com/Search/olcs_search_help.jsp)

## **Documentation support**

If you have questions or comments about this document, contact: [Customer Documentation Feedback](mailto:documentation.feedback@nokia.com)

#### **Technical support**

Customer support representatives are available to assist you 24 hours a day, 7 days a week. For a list of regional contact telephone and fax numbers, see: [Product Support Portal](http://support.alcatel-lucent.com)

Nokia is a registered trademark of Nokia Corporation. Other products and company names mentioned herein may be trademarks or tradenames of their respective owners. The information presented is subject to change without notice. No responsibility is assumed for inaccuracies contained herein. Copyright © 2019 Nokia.

#### **Procedure 2: To search inside documents in the Documentation Center**

Perform this procedure to search the content of all guides in the 7250 IXR documentation suite for a specific term.